# 시스템 리소스 모니터링 및 시각화를 위한

## 원격 측정도구 구현 방법론

조인표, 김창우, 고재진 전자부품연구원 e-mail : {inpyo.cho, cwkim, jaejini} @keti.re.kr

## Remote Measurement Tool Implementation Methodology

### for Monitoring and Visualization about a System Resource

Inpyo Cho, Changwoo Kim, Jaejin Ko Korea Electronic Technology Institute (KETI)

#### 요 약

 본 논문에서는 원격지의 컴퓨팅 리소스를 모니터링하고 시각화해주기 위한 시스템의 구현 방법을 제안 한다. 컴퓨팅 시스템의 개선을 위해서는 정확한 성능 측정과 비교가 필요하다. 제안된 구현 방법은 원격지 의 CPU 사용량, RAM 사용량, Disk I/O 접근빈도, Network 접근빈도와 같은 시스템 리소스 상태 데이터 를 중앙 시계열 DB에 축적시킨다. 축적된 데이터를 최종 사용자가 분석가능 하도록 시각화 도구와 연계 하여 볼 수 있도록 한다. 본 논문에서 구현한 도구는 최대한 다양한 사양과 형태의 시스템에서 동작이 가 능하도록 최소한의 사양을 요구한다. 해당 도구를 통해 리소스 병목현상 원인분석이 가능하며, 효율적인 디바이스 리뉴얼이나 증설에 이용될 수 있다.

#### 1. 서 론

 최근에는 임베디드 디바이스부터 서버급 플랫폼까지 범용으로 다양한 프로세스를 동시에 수행하고자 하는 요 구가 발생하면서 컴퓨팅 리소스 부족으로 인한 시스템 프리징 현상이나 셧다운과 같은 현상들이 발생하고 있 다. 예를 들어 아마존닷컴의 경우 서버가 정상적으로 1 분간 동작하지 못할 경우 66,240달러의 손실이 발생하는 것으로 통계된 바 있으며, 실제로 2013년에 30분간 서버 가 접근 불가해지는 일이 발생하기도 했다[1]. 스마트폰 의 경우에는 공장초기화를 한 상태와 어플리케이션들을 설치한 후를 비교하였을 때 벤치마크 처리 시간이 느려 지게 된다[2]. 이러한 문제들은 플랫폼의 초기 설계에는 발견되지 않으나 추가적으로 인스톨되는 어플리케이션과 백그라운드 서비스, 저장공간의 여유공간과 접근빈도, 네 트워크 접근빈도에 따라 초기에는 예상하지 못한 성능 문제가 발생한다. 조기에 이러한 문제들을 분석하기 위 해 임베디드 디바이스같은 경우에는 생산과정에서 여러 \_ 다. 전체적인 모듈들간의 상관관계는 <그림 1>과 같다. 대의 동일한 디바이스를 함께 테스트 해보는 에이징 과 정을 거치기도 한다. 이런 동시 대량 테스트 과정이나 서버의 지속적인 운영을 위해서는 중앙 집중식 모니터링 도구가 필요하다. 본 논문에서는 이러한 원격 중앙 집중 식 모니터링 도구의 구현 방법론을 제안한다. 원격 중앙 집중식 모니터링 도구는 시스템 상태를 지속적으로 측정

하기 위한 도구로써 측정하고자 하는 디바이스에서 해당 도구가 설치된 서버에 시스템 상태 데이터를 보내줌으로 써 중앙에서 여러 디바이스에 대한 정보들을 확인할 수 있으며, 이를 시각화 하여 분석가가 다른 디바이스들과 의 비교를 통해 분석할 수 있도록 설계한다. 본 논문에 서는 제안하는 도구를 구현하기 위해서 필요한 모듈을 정의하고 구현한다. 또한 본 눈문에서는 임베디드와 서 버급 플랫폼을 모두 지원할 수 있는 도구의 구현방법을 제안한다.

#### 2. 원격 측정도구 구현 방법론

 원격 측정도구를 구현하기 위해서는 3가지 모듈이 필 요하다. 3가지 모듈은 측정하고자 하는 디바이스에서 시 스템 상태와 리소스를 측정해줄 측정 모듈, 측정 도구에 서 지속적으로 갱신해내는 측정값들을 DB에 축적시켜주 는 모듈, 축적된 데이터들을 시각화하여 보여줄 모듈이

측정 도구로는 perf, dtrace, stap[3]과 같은 툴들이 통 상적으로 시스템 모니터링을 하기 위해 쓰이는 도구들이 나, 제안하는 도구에서는 guider[4]를 사용하여 각 디바이 스에서의 시스템 모니터링을 수행한다. 기존 guider는 Prompt창에 시스템 모니터링 상태들을 보여주는 기능과 파이썬을 사용한 시각화 기능이 존재한다. 본래의 시각 화 기능은 수정을 위해서는 직접 모듈을 수정하여야 하 는 불편함이 있다. 본래 Prompt창에서만 볼 수 있었던 상태 데이터들 중 일부를 JSON 형식의 파일 아웃풋으로 볼 수 있게끔 기능을 추가한다.

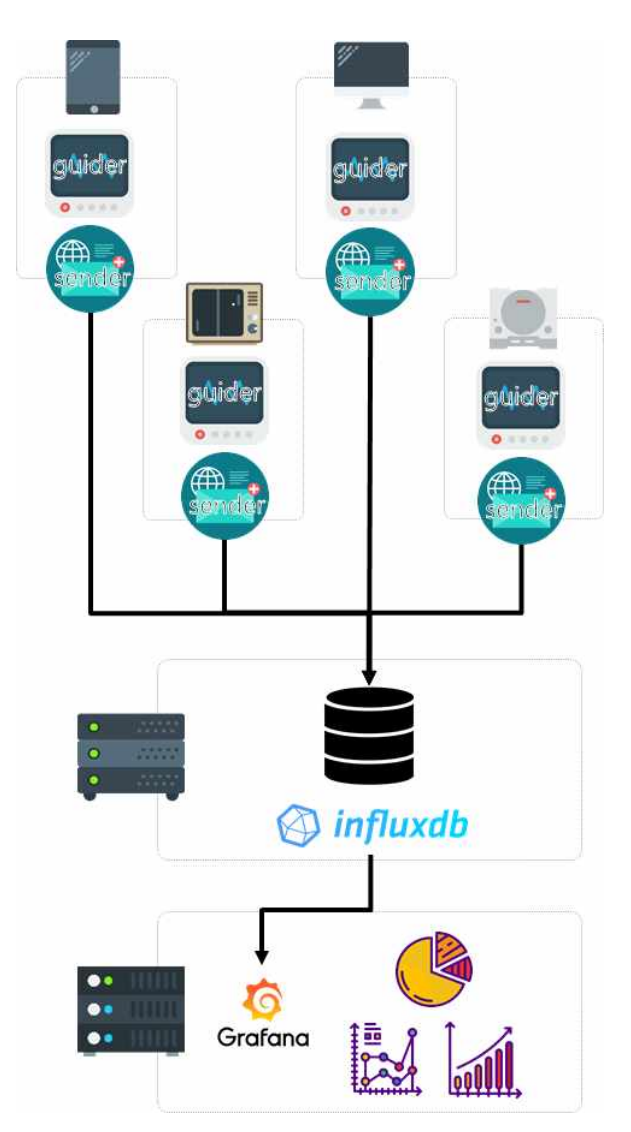

그림 1 . 모듈간의 상관관계

 guider에서 모니터링 되는 데이터를 1초마다 JSON 파 일 파일이 변경될 때 마다 데이터를 파싱하여 DB서버로 데이터를 송신하는 모듈이 필요하다. 제안하는 도구에서 는 이 모듈의 개발을 watchdog 모듈을 이용하여 파일변 경 시점 이벤트를 발생하도록 한다. 발생된 이벤트에서 는 DB에 현재 guider가 변경시킨 JSON 파일을 재 파싱 하여 데이터 삽입(insert : write\_point)하게 된다. 사용하 는 DB는 시계열 no sql DB인 InfluxDB[5]를 사용한다.<br>guider의 JSON 형식은 자유롭게 의미론적으로 레벨 구조 가 되어있다. influxDB는 tags, measurement, fields 이렇 게 세가지 dictionary index값을 가지므로 guider에서의 출력 파일을 influxDB의 JSON 형식에 맞도록 dictionary 를 재구성을 해주고 DB에 삽입해야 한다. 실제 구현은 <표 1>를 참조한다.

표 1 . 데이터 파싱 DB 삽입 코드블락

def InsertDB(file\_path): #whatchdog 이벤트 트리거링에 의 해 호출됨 json\_dic\_tags = { "host": config['jsonDicTags']['host'], "region": config['jsonDicTags']['region'] }  $json\_body\_list = list()$ with open(file\_path) as data\_file: #guider로부터 생성된 파 일을 오픈하고 json형식으로 로드 guider\_data = json.load(data\_file) #각 key마다의 특성을 고려하여 influxdb의 형식에 맞도록 dictionary 재구성 for super  $k$  in guider data.keys $($ : if super  $k ==$  "storage" : continue  $json\_dic = dict()$ json\_dic["tags"] = json\_dic\_tags json\_dic["measurement"] = super\_k ison dic<sup>["fields"] = dict()</sup> for sub\_k in guider\_data[super\_k]: if  $sub_k$  != "procs" :  $json\_dic['fields'']$ [sub\_k] = guider\_data[super\_k][sub\_k] elif super  $k == "mem"$  and sub  $k == "process"$ : for procs\_pid\_k in guider\_data[super\_k][sub\_k] : for procs\_sub\_k in guider\_data[super\_k][sub\_k][procs\_pid\_k] : if procs\_sub\_k == "comm" or procs\_sub\_k == " $\text{rss}$ " : filed\_name = "rank%d\_%s" % \

(guider\_data[super\_k][sub\_k][procs\_pid\_k]["rank"], \ procs\_sub\_k)

 $json\_dic['fields'']$ [filed\_name] = \

guider\_data[super\_k][sub\_k][procs\_pid\_k][procs\_sub\_k] elif super\_k=="cpu" and sub\_k == "procs" : # TODO : Parsing cpu procs section continue

if len(json\_dic["fields"]) > 0: json\_body\_list.append(json\_dic)

try: client = InfluxDBClient(\

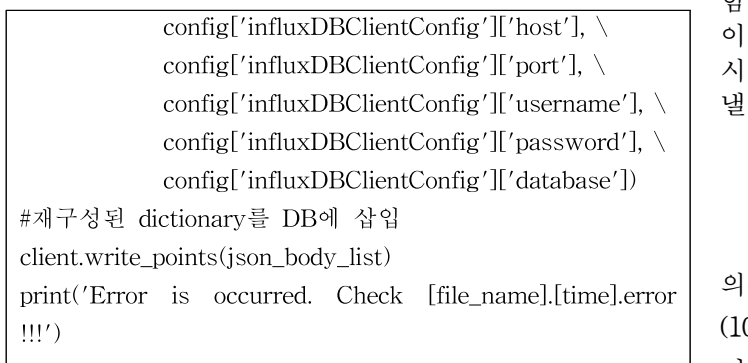

 시각화 모듈은 InfluxDB에 축적된 데이터를 이용하여 가능하다. 제안하는 도구에서는 Grafana[6]를 이용하여 시각화 한다. Grafana는 웹에서 GUI를 통해 대쉬보드를 수정할 수 있어 직접적으로 모듈들에 대한 수정을 하지 않아도 된다. 시스템 분석가가 필요에 따라 대쉬보드의 구성을 수정하면서 모니터링되는 시스템 상태들을 확인 '<sup>21</sup> O. Brunner' Android Ben<br>한 수 있다. 레아치는 드구에서 시가하를 수해하 부부오. Computing Group, 2016년 4월. 할 수 있다. 제안하는 도구에서 시각화를 수행한 부분은 <그림 2>와 같이 CPU 사용량, Block I/O 접근양, 메인메 모리 사용량, Network 사용량 그래프와 특정 프로세스가 and CPU의 사용을 과다하게 하는 것을 확인할 수 있는 상위 3순위 메인메모리 사용량 프로세스 테이블이다.

#### 3. 결론

 제안하는 도구를 사용하여 여러 디바이스들에 대한 모 니터링을 동시에 분석함으로써 특별한 패턴을 보이는 샘 플에 대하여 시각적으로 분류해내는 것이 가능하다. 또 는 지속적으로 운영되는 여러 서버들을 동시에 모니터링

함으로써 일정 수준 이상 시스템 리소스가 사용될 경우 이를 감지하여 조치를 취하는 것이 가능하다. 이를 통해 시스템의 병목점을 찾아내거나 이상현상 원인을 분석해 낼 수 있다.

#### 감 사 의 글

 본 논문은 산업통상자원부 및 한국산업기술평가관리원 의산업핵심기술개발사업의 일환으로 수행하였음. (10073206 : 커넥티드 차량 빅데이터 분석 기술 및 비즈 니스 서비스 개발)

#### 참 고 문 헌

- [1] Fobes"Amazon.com Goes Down, Loses \$66,240 Per Minute". 2013년 8월 19일 게시,<br>https://www.forbes.com/sites/kellyclay/2013/08/19/ama zon-com-goes-down-loses-66240-per-minute
- [2] G. Brunner "Android Benchmark", Distributed https://www.forbes.com/sites/kellyclay/2013/08/19/ama<br>zon-com-goes-down-loses-66240-per-minute<br>[2] G. Brunner "Android Benchmark", Distributed<br>Computing Group, 2016년 4월.<br>[3] B. G regg " L in u x P e rform an ce An ly s is
- zon-com-goes-down-loses-66240-per-minute<br>G. Brunner "Android Benchmark", Distributed<br>Computing Group, 2016년 4월.<br>B. Gregg "Linux Performance Anlysis<br>and Tools", 2013년 2월 게시,<br>http://blog-wordpress.oss.cn-north-1.jcl<br>audee.e Computing Group, 2016년 4월.<br>B. Gregg " Linux Perform ance Anlysis<br>and Tools", 2013년 2월 게시,<br>http://blog-wordpress.oss.cn-north-1.jcl<br>oudcs.com/Linux-Perform ance-Analysis and Tools",  $2013$   $\geq 2$   $\geq 3$   $\geq \geq 4$   $\geq \geq 4$   $\geq \geq 4$   $\geq \geq 4$ ,<br>http://blog-wordpress.oss.cn-north-1.jcl<br>oudcs.com/Linux-Performance-Analysis<br>-and-Tool
- [4] iipeace "guider", https://github.com/iipeace/guider
- [5] influxdata "influxdata", https://www.influxdata.com/
- [6] grafana "grafana ", https://www.grafana.com

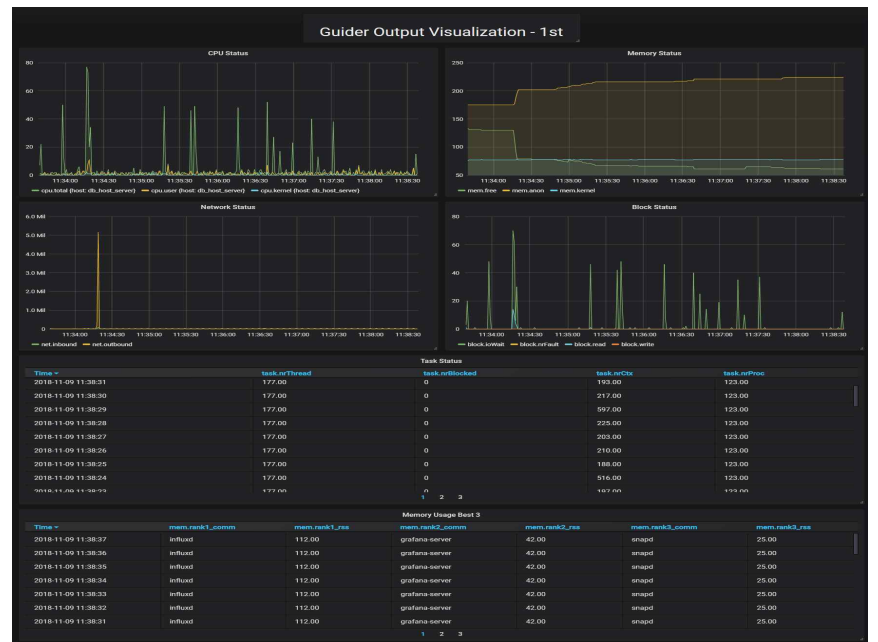

그림 2 . 시각화 대쉬보드 구성 예시